# **django-easyfilters Documentation**

*Release 0.3.2*

**Luke Plant**

April 12, 2016

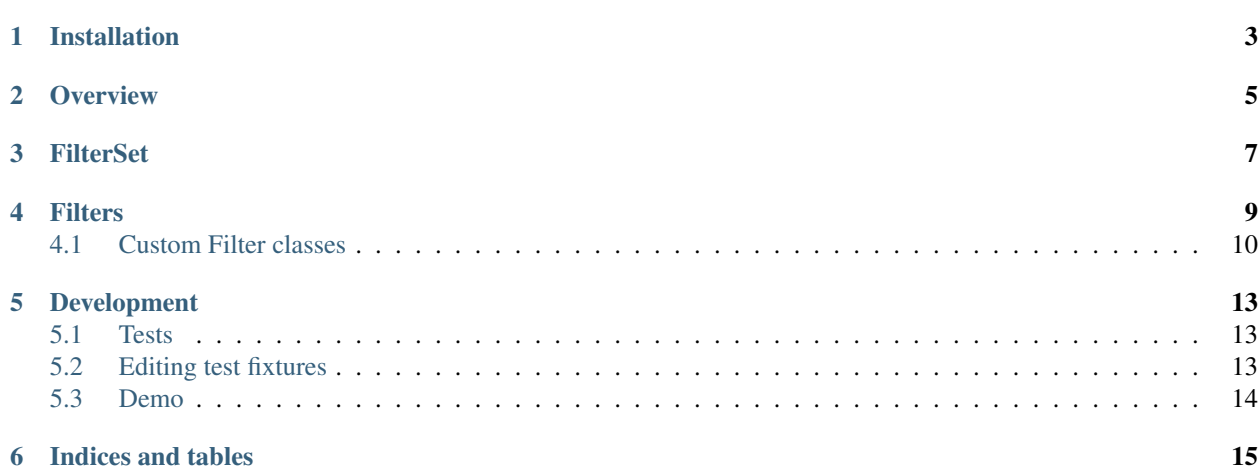

django-easyfilters provides a UI for filtering a Django QuerySet by clicking on links. It is similar in some ways to list\_filter and date\_hierarchy in Django's admin, but for use outside the admin. Importantly, it also includes result counts for the choices, and it has a bigger emphasis on intelligent display and things 'just working'.

Contents:

# **Installation**

<span id="page-6-0"></span>Install using pip or easy\_install. Nothing further is required.

#### **Overview**

<span id="page-8-0"></span>Suppose your models.py looks something like this:

```
class Book(models.Model):
   name = models.CharField(max_length=100)
   binding = models.CharField(max_length=2, choices=BINDING_CHOICES)
   authors = models.ManyToManyField(Author)
   genre = models.ForeignKey(Genre)
   price = models.DecimalField(max_digits=6, decimal_places=2)
   date_published = models.DateField()
```
(with BINDING\_CHOICES, Author and Genre omitted for brevity).

You might want to present a list of Book objects, allowing the user to filter on the various fields. Your views.py would be something like this:

```
from django.shortcuts import render
from myapp.models import Book
def booklist(request):
   books = Book.objects.all()
   return render(request, "booklist.html", {'books': books})
```
and the template is like this:

```
{% for book in books %}
  {# etc. }{% endfor %}
```
To add the filters, in views.py add a FilterSet subclass and change the view code as follow:

```
from django.shortcuts import render
from django_easyfilters import FilterSet
from myapp.models import Book
class BookFilterSet(FilterSet):
    fields = [
        'binding',
        'authors',
        'genre',
        'price',
        \mathbf{I}
```

```
def booklist(request):
   books = Book.objects.all()
   booksfilter = BookFilterSet(books, request.GET)
   return render(request, "booklist.html", {'books': booksfilter.qs,
                                              'booksfilter': booksfilter})
```
Notice that the books item put in the context has been replaced by bookfilter.qs, so that the QuerySet passed to the template has filtering applied to it, as defined by BookFilterSet and the information from the query string (request.GET).

The booksfilter item has been added to the context in order for the filters to be displayed on the template.

Then, in the template, just add  $\{ \}$  booksfilter  $\}$  to the template. You can also use pagination e.g. using django-pagination:

```
{% autopaginate books 20 %}
<h2>Filters:</h2>
{{ booksfilter }}
{% paginate %}
<h2>Books found</h2>
{% for book in books %}
   {# etc. }{% endfor %}
```
The FilterSet also provides a 'title' attribute that can be used to provide a simple summary of what has been selected so far. It is made up of a comma separated list of chosen fields. For example, if the user has selected genre 'Classics' and binding 'Hardback' in the example above, you would get the following:

```
>>> books = Book.objects.all()
>>> booksfilter = BookFilterSet(books, request.GET)
>>> booksfilter.title
u"Hardback, Classics"
```
The fields used for the title attribute, and the order they are used, can be customised by adding a title\_fields attribute to your FilterSet:

```
class BookFilterSet(FilterSet):
    fields = [
        'binding',
        'authors',
        'genre',
        'price',
        ]
    title_fields = ['genre', 'binding']
```
Customisation of the filters can be done in various ways - see [the FilterSet documentation](#page-10-0) for how to do this, and [the](#page-12-0) [Filters documentation](#page-12-0) for options that can be specified.

#### **FilterSet**

<span id="page-10-1"></span><span id="page-10-0"></span>class django\_easyfilters.filterset.**FilterSet**

This is meant to be used by subclassing. The only required attribute is fields, which must be a list of fields to produce filters for. For example, given the following model definition:

```
class Book(models.Model):
   name = models.CharField(max_length=100)
    authors = models.ManyToManyField(Author)
    genre = models.ForeignKey(Genre)
    date_published = models.DateField()
```
...you could create a BookFilterSet like this:

```
class BookFilterSet(FilterSet):
    fields = [
        'genre',
        'authors',
        'date_published',
    ]
```
Each item in the fields attribute can also be a two-tuple containing first the field name and second a dictionary of options to be passed to the [filters](#page-12-0) as keyword arguments, or a three-tuple containing the field name, a dictionary of options, and a Filter class. In this way you can override default options and the default filter type used e.g.:

```
from django_easyfilters.filters import ValuesFilter
class BookFilterSet(FilterSet):
    fields = [
        ('genre', dict(order_by_count=True)),
        ('date_published', {}, ValuesFilter),
    ]
```
This also allows *[custom Filter classes](#page-13-0)* to be used.

To use the BookFilterSet, please see [the overview instructions.](#page-8-0) The public API of FilterSet for use consists of:

```
__init__(queryset, params)
```
queryset must be a QuerySet, which can already be filtered.

params must be a QueryDict, normally request.GET.

**qs**

This attribute contains the input QuerySet filtered according to the data in params.

#### <span id="page-11-0"></span>**title**

This attribute contains a title summarising the filters that have been selected.

In addition, there are methods/attributes that can be overridden to customise the FilterSet:

#### **get\_template**(*field\_name*)

This method is called for each field in the filterset, with the field name being passed in.

It is expected to return a Django Template instance. This template will then be rendered with the following Context data:

•filterlabel - the label for the filter (derived from verbose\_name of the field)

•choices - a list of *choices* for the filter. Each one has the following attributes:

–link\_type: either remove, add or display, depending on the type of the choice.

–label: the text to be displayed for this choice.

–url for those that are remove or add, a URL for selecting that filter.

–count: for those that are add links, the number of items in the QuerySet that match that choice.

#### **template**

A string containing a Django template, used to render all the filters. It is used by the default get\_template method, see above.

#### **title\_fields**

By default, the fields used to create the title attribute are all fields specified in the fields attribute, in that order. Specify title\_fields to override this.

#### **Filters**

<span id="page-12-4"></span><span id="page-12-0"></span>When you specify the fields attribute on a FilterSet subclass, various different Filter classes will be chosen depending on the type of field. They are listed below, with the keyword argument options that they take.

#### class django\_easyfilters.filters.**Filter**

This is the base class for all filters, and provides some options:

•query\_param:

The parameter in the query string that will be used for this field. This can be useful for shortening the query strings that are generated.

•order\_by\_count:

Default: False

If True, this will cause the choices to be sorted so that the choices with the largest 'count' appear first.

#### <span id="page-12-1"></span>class django\_easyfilters.filters.**ForeignKeyFilter** This is used for ForeignKey fields

```
class django_easyfilters.filters.ManyToManyFilter
    This is used for ManyToMany fields
```
<span id="page-12-3"></span>class django\_easyfilters.filters.**ChoicesFilter**

This is used for fields that have 'choices' defined (normally passed in to the field constructor). The choices presented will be in the order specified in 'choices'.

class django\_easyfilters.filters.**DateTimeFilter**

This is the most complex of the filters, as it allows drill-down from year to month to day. It takes the following options:

•max\_links

Default: 12

The maximum number of links to display. If the number of choices at any level does not fit into this value, ranges will be used to shrink the number of choices.

•max\_depth

Default: None

If 'year' or 'month' is specified, the drill-down will be limited to that level.

class django\_easyfilters.filters.**NumericRangeFilter**

This filter produces ranges of values for a numeric field. It is the default filter for decimal fields, but can also be used with integer fields. It attempts to make the ranges 'look nice' using rounded numbers in an automatic way. It uses 'drill-down' like DateTimeFilter.

<span id="page-13-2"></span>It takes the following options:

•max\_links

Default: 5

The maximum number of links to display. If there are fewer distinct values than this in the data, single values will be shown, and ranges otherwise.

•ranges

Default: None

If this is specified, it will override the (initial) automatic range. The value should be a list of ranges, where each item in the list is either:

–a two-tuple containing the beginning and end range values

–a three-tuple containing the beginning and end range values and a custom label.

•drilldown

Default: True

If False, only one level of choices will be displayed.

The 'end points' of ranges are handled in the following way: the lower bound is exclusive, and the upper bound is inclusive, apart from for the first range, where both are inclusive. This is designed for a fairly intuitive behaviour.

<span id="page-13-1"></span>class django\_easyfilters.filters.**ValuesFilter**

This is the fallback that is used when nothing else matches.

### <span id="page-13-0"></span>**4.1 Custom Filter classes**

As described in the FilterSet documentation, you can provide your own Filter class for a field. If you do so, it is expected to have the following API:

• \_\_init\_(field, model, params, \*\*kwargs)

Constructor. field is the string identifying the field, model is the model class, params is a QueryDict (i.e. normally request.GET). kwargs contains any custom options specified for the filter.

• apply\_filter(qs)

This method takes the QuerySet qs and returns a QuerySet that has filters applied to it, where the filter parameters are defined in the params that were passed to the constructor. The method must be able to extract the relevant parameter, if it exists, and filter the QuerySet accordingly.

```
• get_choices(qs)
```
This method is passed a fully filtered QuerySet, and must return a list of choices to present to the user. The choices should be instances of django\_easyfilters.filters.FilterChoice, which has the attributes:

- label: User presentable text string for the choice
- link\_type: choice of FILTER\_ADD, FILTER\_REMOVE, FILTER\_DISPLAY
- count: the number of items for this choice (only for FILTER\_ADD)
- params: parameters used to create a link for this option, as a QueryDict

If you want to use a provided Filter and subclass from it, at the moment only the following additional methods are considered public:

• render\_choice\_object(choice)

This method is responsible for generating the label for a choice (whether it is an 'add' or 'remove' choice). It is passed a choice object that is derived either from the query string (for 'remove' choices) or from the database (for 'add' choices).

Different subclasses of Filter pass different types of object in. Currently the following can be relied on:

- [ForeignKeyFilter](#page-12-1) and [ManyToManyFilter](#page-12-2) pass in the related database model instances as 'choice'.
- [ValuesFilter](#page-13-1) and [ChoicesFilter](#page-12-3) pass in the underlying raw database value as 'choice'.

All other methods of Filter and subclasses are considered private implementation details and may change without warning.

#### **Development**

<span id="page-16-0"></span>Python 2.6 is required for running the test suites and demo app.

First, ensure the directory containing the django\_easyfilters directory is on your Python path (virtualenv recommended). Django is a required dependency.

#### <span id="page-16-1"></span>**5.1 Tests**

To run the test suite, do:

./manage.py test django\_easyfilters

### <span id="page-16-2"></span>**5.2 Editing test fixtures**

To edit the test fixtures, you can edit the fixtures in django\_easyfilters/tests/fixtures/, or you can do it via an admin interface:

First create an empty db:

```
rm tests.db
./manage.py syncdb
```
Then load with current test fixture:

./manage.py loaddata django\_easyfilters\_tests

Then edit in admin at <http://localhost:8000/admin/>

./manage.py runserver

Or from a Python shell.

Then dump data:

./manage.py dumpdata tests --format=json --indent=2 > django\_easyfilters/tests/fixtures/django\_easyfilters\_tests.json

## <span id="page-17-0"></span>**5.3 Demo**

Once the test fixtures have been loaded into the DB, and the devserver is running, as above, you can view a test page at <http://localhost:8000/books/>

**CHAPTER 6**

**Indices and tables**

- <span id="page-18-0"></span>• genindex
- modindex
- search

#### Index

### Symbols

\_\_init\_\_() (django\_easyfilters.filterset.FilterSet method), [7](#page-10-1)

# C

ChoicesFilter (class in django\_easyfilters.filters), [9](#page-12-4)

### D

DateTimeFilter (class in django\_easyfilters.filters), [9](#page-12-4)

#### F

Filter (class in django\_easyfilters.filters), [9](#page-12-4) FilterSet (class in django\_easyfilters.filterset), [7](#page-10-1) ForeignKeyFilter (class in django\_easyfilters.filters), [9](#page-12-4)

### G

get\_template() (django\_easyfilters.filterset.FilterSet method), [8](#page-11-0)

### M

ManyToManyFilter (class in django\_easyfilters.filters), [9](#page-12-4)

### N

NumericRangeFilter (class in django\_easyfilters.filters), [9](#page-12-4)

# Q

qs (django\_easyfilters.filterset.FilterSet attribute), [7](#page-10-1)

#### T

template (django\_easyfilters.filterset.FilterSet attribute), [8](#page-11-0) title (django\_easyfilters.filterset.FilterSet attribute), [7](#page-10-1) title\_fields (django\_easyfilters.filterset.FilterSet attribute), [8](#page-11-0)

#### V

ValuesFilter (class in django\_easyfilters.filters), [10](#page-13-2)